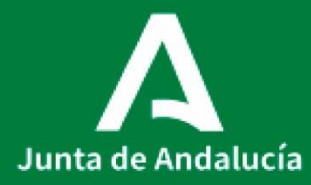

Consejería de Salud y Consumo Servicio Andaluz de Salud

# PUESTO DE ESCANEO

Procedimiento Operativo Estandarizado

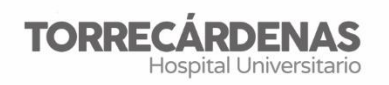

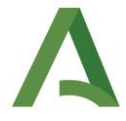

### **PROCEDIMIENTO PUESTO DE ESCANEO**

**POE\_HUT \_AP\_0006\_V1 Fecha entrada en vigor: 2022**

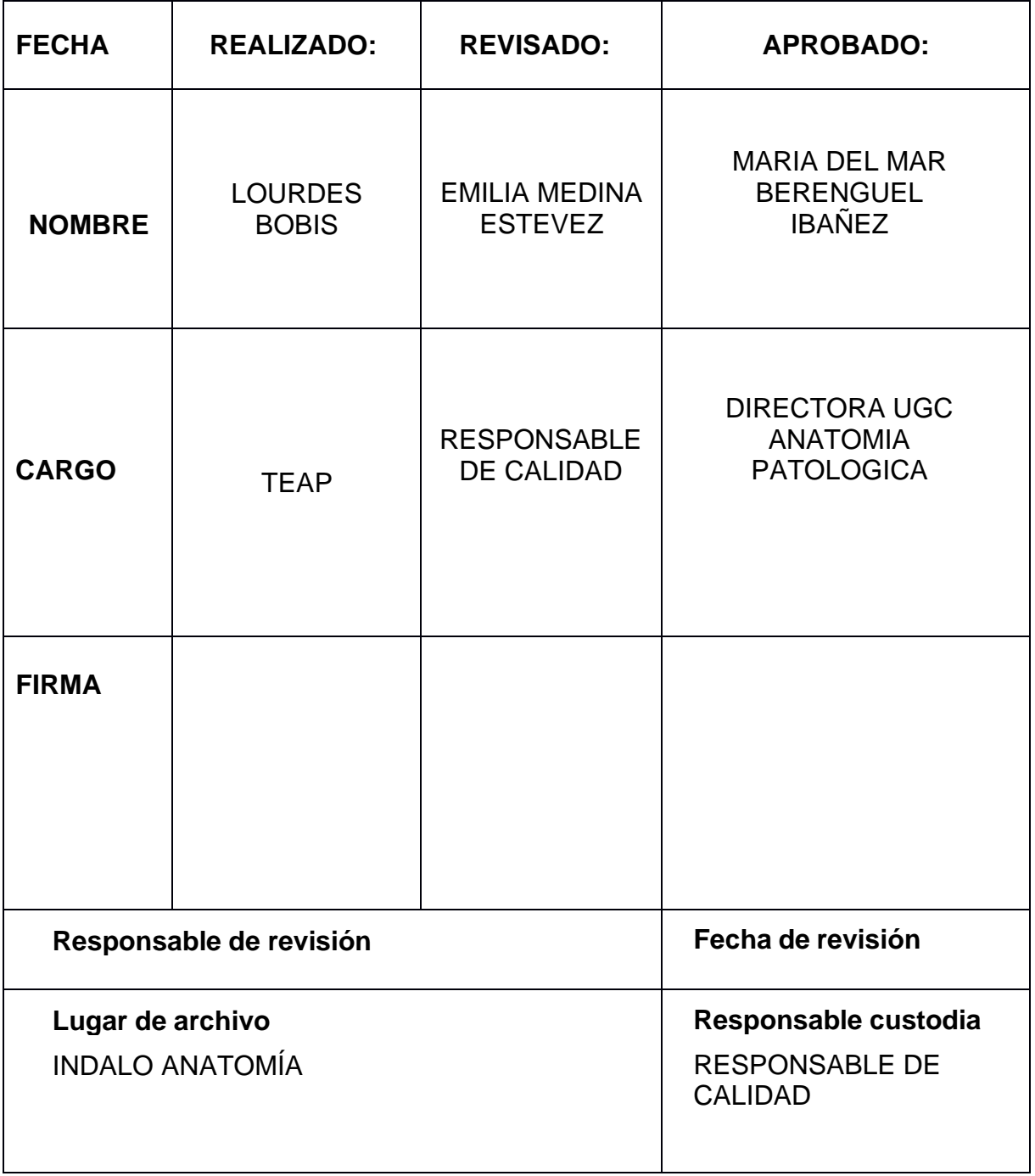

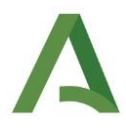

### **1. INTRODUCCIÓN**

Aperio GT 450 DX es un dispositivo de alto rendimiento diseñado para la creación de imágenes digitales sobre preparaciones histológicas escaneadas, mediante las cuales, el patólogo puede visualizar e interpretar el diagnóstico de una biopsia a través de un software de visualización compatible que haya sido validado para su uso con este escáner.

Su capacidad es de 450 preparaciones repartidas en **15 racks**; escaneado de racks con prioridad, control de calidad de imágenes automatizado y una velocidad de escaneado de 32 segundos con aumentos de escaneado a 40x.

Es la responsabilidad de un patólogo cualificado emplear los procedimientos y los elementos de protección apropiados para garantizar la validez de la interpretación de las imágenes obtenidas con el Aperio GT 450 DX. Los patólogos deben realizar un juicio profesional en cada situación clínica y examinar las preparaciones de cristal mediante microscopía convencional si existen dudas sobre la capacidad de realizar una interpretación utilizando únicamente este dispositivo.

### **2. NORMATIVA E INDICACIONES DE SEGURIDAD. CRITERIOS GENERALES.**

Este dispositivo cumple con la sección 15 de la Normativa de la FCC (Comisión Federal de Comunicaciones de los EE. UU) y está regulado bajo la 2012/19/EU (Directiva sobre RAEE) para residuos de aparatos eléctricos y electrónicos. La operación está sujeta a las siguientes dos condiciones:

- No puede ocasionar interferencias perjudiciales.
- Deberá aceptar todo tipo de interferencia recibida, incluida la interferencia que puede ocasionar un funcionamiento no deseado.

Este equipo está diseñado para su uso en un **entorno de instalaciones profesionales sanitarias**, y no, en un entorno de uso doméstico. Si se sospecha que el rendimiento se ve afectado por interferencias electromagnéticas, puede

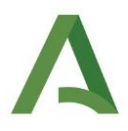

restaurar el funcionamiento correcto aumentando la distancia entre el equipo y la fuente de la interferencia.

A la hora de utilizar el escáner, es obligatorio leer todas las indicaciones de seguridad y funcionamiento antes de usar dicho dispositivo, así como respetar todas las advertencias y seguir las indicaciones de funcionamiento y de uso.

- 1) El lugar de emplazamiento del escáner deberá estar alejado de cualquier fuente de calor, como radiadores, rejillas de aire caliente o demás productos que generen calor.
- 2) Las ranuras y aberturas del escáner, están diseñadas de cara a la ventilación. Permiten un funcionamiento fiable del producto, impidiendo que se recaliente. Estas aberturas no se podrán bloquear ni tapar durante el funcionamiento, manteniendo así las rendijas de aire libres de pelusas, pelos, etc.
- 3) Debemos consultar las políticas y los procedimientos de bioseguridad de su organización respecto de la adecuada manipulación de tejidos y demás materiales potencialmente peligrosos en relación con el uso de este dispositivo.
- 4) No se deberá utilizar el escáner cerca de focos de agua, por ejemplo, un baño maría, un lavabo, un fregadero...etc. Si el escáner se moja, desenchúfelo antes de tocarlo.
- 5) Es un dispositivo apto solo para uso en interiores y no se utilizarán accesorios que carezcan de la recomendación del fabricante del producto, ya que podrían ocasionar peligros.
- 6) El escáner deberá utilizarse a partir del tipo de fuente de alimentación especificado en la etiqueta de marcado y en las indicaciones de instalación. Si no está seguro/a del tipo de potencia suministrado a su centro de trabajo, consúltelo con la empresa encargada del suministro eléctrico.

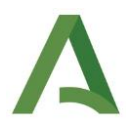

- 7) El adaptador de CA/CC viene equipado con un enchufe de CA polarizado dotado de una clavija integral de puesta a tierra de seguridad. En ningún caso retire la puesta a tierra de seguridad y asegure bien todos los cables externos para evitar que el operador se lesione.
- 8) Los cables de suministro eléctrico deberán ser tendidos de forma que no haya probabilidades de pisarlos o de pinzarlos con objetos colocados sobre o contra los mismos.
- 9) Para lograr un grado adicional de protección del escáner durante tormentas eléctricas, o cuando este se deje sin atender ni utilizar durante largo tiempo, desenchúfelo. Así se previenen desperfectos en el producto debido a rayos y a sobretensiones de la red eléctrica.
- 10) No sobrecargue las salidas de CA de pared, cables de prolongación o salidas móviles integrales ya que ello podría ocasionar peligro de incendio o choque eléctrico.
- 11) En ningún caso introduzca a presión objetos de tipo alguno dentro del escáner a través de las aberturas ya que es posible que toquen puntos de tensión peligrosos o cortocircuiten piezas que a su vez podrían provocar un incendio o un choque eléctrico. Bajo ningún concepto vierta líquido alguno sobre el escáner.
- 12) No coloque objeto alguno encima del escáner y evite el uso de este equipo junto o apilado sobre otros equipos, ya que podría resultar en un funcionamiento incorrecto.
- 13) Tenga cuidado si debe desplazar el escáner por el banco de trabajo. Si tiene que levantar el escáner para quitarlo del banco de trabajo, póngase en contacto con el Servicio Técnico de Leica Biosystems.
- 14) Remita todas las reparaciones a personal cualificado. 18. Todos los desperfectos que requieran reparaciones, deberás remitirlo al personal

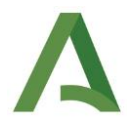

cualificado y seguir sus instrucciones hasta que dicho personal llegue físicamente al centro de trabajo donde se encuentra dicho escáner. Una vez terminadas las reparaciones del escáner, pídale al técnico de servicio que lleve a cabo comprobaciones de funcionamiento para determinar que el producto está en un estado de funcionamiento adecuado.

15) Aplique la solución limpiadora a un paño limpio para limpiar el equipo. No aplique soluciones de limpieza directamente al equipo.

# **3. FUNCIONAMIENTO Y CARACTERÍSTICAS GENERALES DEL APERIO GT-450**

#### **3.1) Teoría de funcionamiento**

El funcionamiento del escáner Aperio GT 450 DX consiste en cargar automáticamente todas las preparaciones desde los racks que el técnico haya cargado en el carrusel del escáner.

Las preparaciones pasan a la platina de escaneado según el procesamiento automatizado y la cola en los racks. Una vez que la preparación está en la platina, comienza el procesamiento de imágenes con la captura de la imagen macro, que detecta el tejido automáticamente, la colocación automática de los puntos de enfoque inicial, la captura de imágenes de etiquetas y la adquisición imágenes. Una vez que se ha finalizado el escaneado de la preparación, se retira automáticamente de la platina, vuelve al rack de preparaciones y se carga la siguiente preparación.

Este tipo de escáner, presenta varios elementos principales:

- ➢ **Interfaz de la pantalla táctil**: Permite visualizar el estado de los racks, establecer opciones de racks y visualizar otra información.
- ➢ **Carrusel**: Alberga 15 ranuras de racks. Tras haber cargado racks en el carrusel, este los hace girar hasta el área de escaneado y después al área de carga de racks.

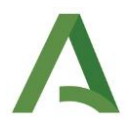

- ➢ **Área de carga de racks:** Brinda acceso al carrusel para cargar y descargar racks de la preparación.
- ➢ **Haz de luz de seguridad:** El haz de luz infrarroja de seguridad permite detectar objetos en el área de carga de racks. El carrusel únicamente gira cuando el área del haz de luz de seguridad esté despejada.
- ➢ **Luces de estado:** Están ubicadas debajo de las ranuras de racks en el área de carga de racks e indican el estado de los racks que se hallan en dicha área y del escáner. Los colores de las luces de estado se corresponden con los colores expuestos en la zona Leyenda de la interfaz de la pantalla táctil.
- ➢ **Filtro del ventilador:** Se ubica en la parte posterior del escáner. Limpie el filtro del ventilador como mínimo cada seis meses. Puede insertar el filtro del ventilador desde el lado izquierdo, el lado derecho o la parte superior.

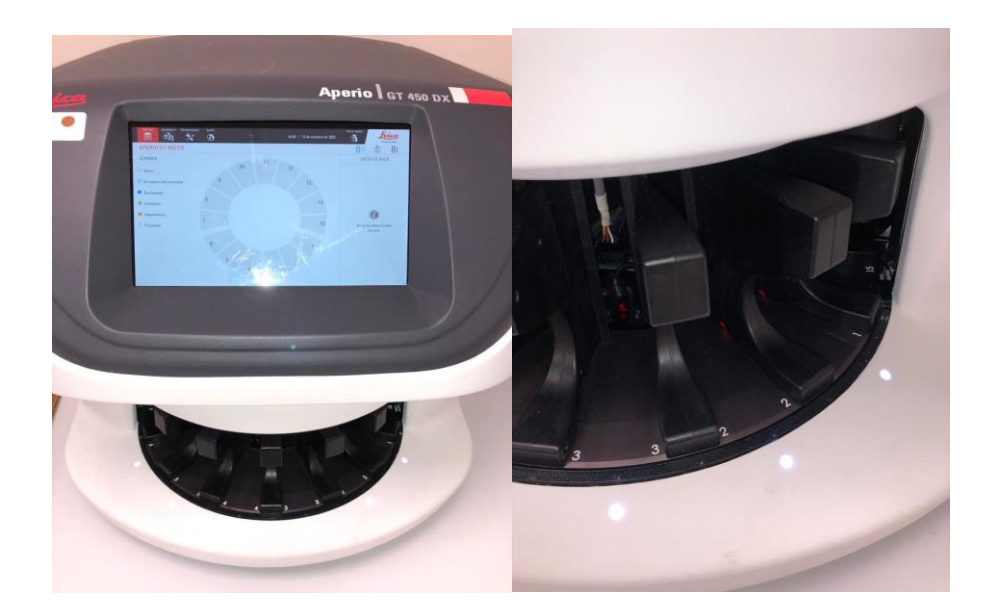

#### **3.2) Características generales**

➢ **Flujo de trabajo con carga continua**: Es posible cargar nuevos racks y descargar racks completados de manera continuada, sin que nada le interrumpa.

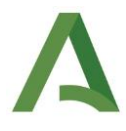

- ➢ **Aumento de escaneado**: Óptica personalizada para un aumento de escaneados de 40x.
- ➢ **Control de calidad de la imagen automatizado**: Comprueba de manera automática la calidad del escaneado. Si el estado del escaneado se muestra en verde ("completado"), el escaneado y el control de calidad de imágenes se efectuaron correctamente. Si surge algún problema con la calidad del escaneado de una preparación, el sistema le alerta de ello.
- ➢ **Tipos de preparaciones admitidas**: El escáner admite preparaciones de cristal de 2,54 cm x 7,62 cm (conformes con la norma ISO 8037-1).
- ➢ **Cubreobjetos**: Son necesarios cubreobjetos totalmente secos.
- ➢ **Racks de preparaciones admitidos**: Optimizados y recomendados para su uso con racks de estación de trabajo Leica que incluyen el rack universal de Leica con capacidad para 30 preparaciones. También se aceptan racks de equipo de tinción y montador de cubreobjetos Sakura Prisma con capacidad para 20 preparaciones.
- ➢ **Capacidad carga de preparaciones**: La capacidad máxima de preparaciones depende del tipo de racks empleados:
	- $\checkmark$  Racks de 20 preparaciones: carga de hasta 300 preparaciones de cristal.
	- $\checkmark$  Racks de 30 preparaciones: carga de hasta 450 preparaciones de cristal.
- ➢ **Códigos de barras admitidos**: Este escáner es compatible con una gran variedad de códigos de barras. Por ejemplo:
	- $\times$  NW7.
	- ✓ Códigos QR.
	- $\checkmark$  Matriz de datos.
	- $\checkmark$  Entrelazado 2 de 5.

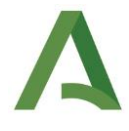

- ✓ Código 39.
- ✓ Código 128.
- $\checkmark$  PDF417
- ✓ MicroPDF41.

## **4. PREPARACIÓN Y ESCANEADO DE LAS PREPARACIONES HISTOLÓGICAS**

**Para que el escaneado de las biopsias sea correcto, es esencial una adecuada preparación de las preparaciones histológicas.**

Cuando las preparaciones histológicas salen de la teñidora, deberemos comprobar lo siguiente antes de introducirse en el escáner:

- $\checkmark$  Deberán estar muy limpias y en un estado bueno. Asegúrese de que las preparaciones no presentan suciedad, huellas dactilares, marcas, anotaciones, exceso de medio de montaje, roturas, astillas, arañazos, etc.
- $\checkmark$  Tienes que estar completamente secas (no podrán estar "húmedas").
- ✓ Todas las preparaciones van provistas de cubreobjetos. Estar alerta de que los bordes de las preparaciones no presentan medio de montaje. Esto puede provocar que la preparación quede pegada o enganchada en el área de la platina del escáner.

Una vez que se han comprobado dichos criterios sobre las preparaciones, colocaremos los racks por orden de preferencia y/o por orden consecutivo desde el número más antiguo al número más reciente, para así evitar, que el patólogo diagnostique biopsias muy recientes antes que las antiguas.

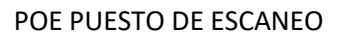

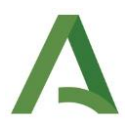

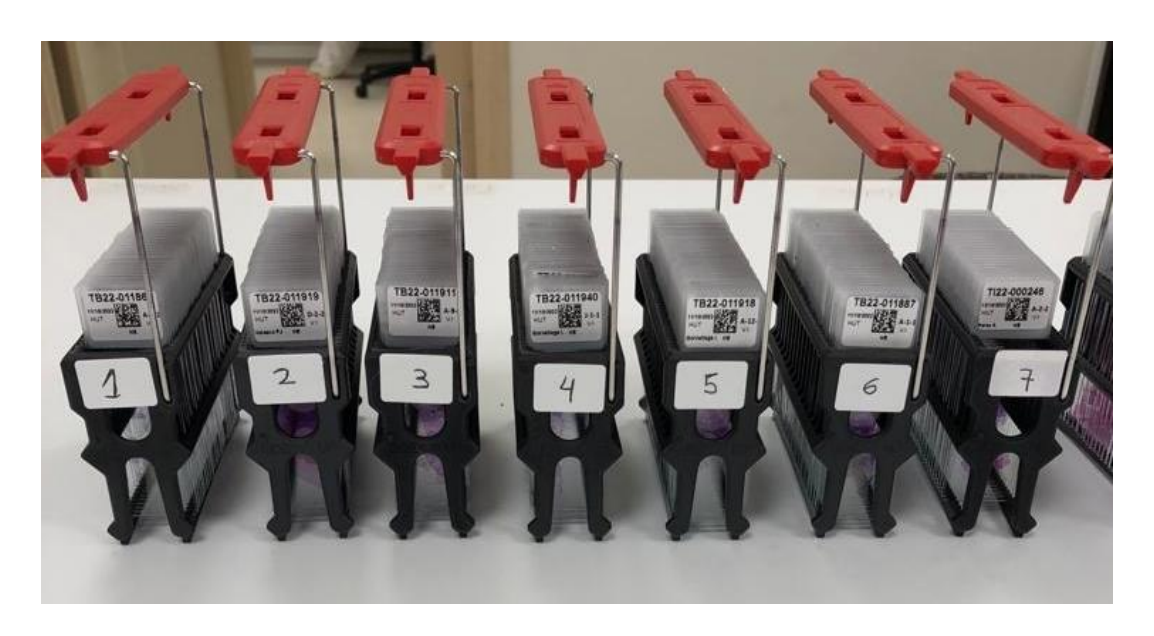

Por último, cuando ya tenemos las cestillas colocadas en orden para su escaneo, se le quitará la varilla que lleva enganchada y con la que la transportamos, ya que, en el escáner, únicamente se deberá meter la cestilla con las preparaciones, sin ningún tipo de accesorio más añadido.

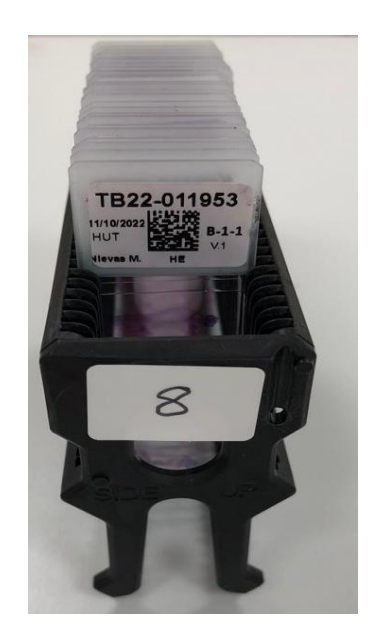

Una vez que las cestillas con las preparaciones ya están listas para su escaneo, se irán metiendo en el escáner en los racks 1,2,3,4.... y así consecutivamente.

➢ Disponga el rack de forma que el logotipo de Leica, estén orientados hacia arriba.

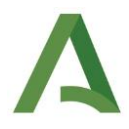

- ➢ Inserte todas las preparaciones de la forma indicada procurando que la etiqueta quede en el exterior y boca arriba.
- ➢ Meta a presión todas y cada una de las preparaciones en el rack hasta que toquen la parte posterior de este, asegurándose de que todas hayan quedado insertadas por completo.

El orden de escaneado de biopsias se realizará según el orden en el que introduzcas las cestillas en los racks, es decir, si comienzas introduciendo la primera cestilla en el rack 5 y finalizas en el 8, el orden de escaneado será racks 5,6,7,8.

Sin embargo, si surgiera la probabilidad de que hay una biopsia urgente que escanear, podrás introducirla en el rack que haya libre y tendremos que clicar en la pantalla táctil de escáner la opción **"Prioridad"**. Esta opción, permite mover un rack a las primeras posiciones de la cola de escaneado. Se puede aplicar de una vez a un máximo de tres racks y una vez activada dicha opción, aparecerá con un signo de exclamación, indicando así que es la prioridad a escanear.

Cada vez que un rack sea escaneado correctamente, el estado de este se vuelve de color verde. Puede descargar cualquier rack completado y continuar cargando nuevos racks. Si el rack completado se halla en la parte trasera del carrusel, usted puede hacerlo girar hasta que alcance el área de carga de racks, y así poder extraerlo.

Para comprobar el estado de escaneado de un rack, se deberá comprobar en la pantalla táctil del escáner, el color del estado propio de la posición del rack:

- ➢ Si el rack aparece de color gris, quiere decir que el rack está vacío y está disponible para su uso.
- ➢ Si aparece de color verde, quiere decir que todas las preparaciones del rack han sido escaneadas correctamente y han superado el control de calidad de imágenes. Las imágenes escaneadas se han guardado en la ubicación determinada.
- ➢ Cuando aparece de color azul fuerte, se refiere a que se está escaneando un rack.

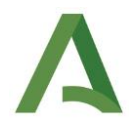

- ➢ Si aparece en color azul claro, quiere decir que el rack está cargado correctamente y está en espera de escanear.
- ➢ Si aparece de color naranja, se refiere a "Advertencia"; Existe un problema con el rack o con una o varias preparaciones de este, por lo que la imagen de dichas preparaciones no será de calidad para ser visualizada por el patólogo.
- ➢ Si aparece de color azul claro y con un signo de exclamación, se refiere a ´´Prioridad``, es decir, al rack se le ha concedido prioridad de escaneado.

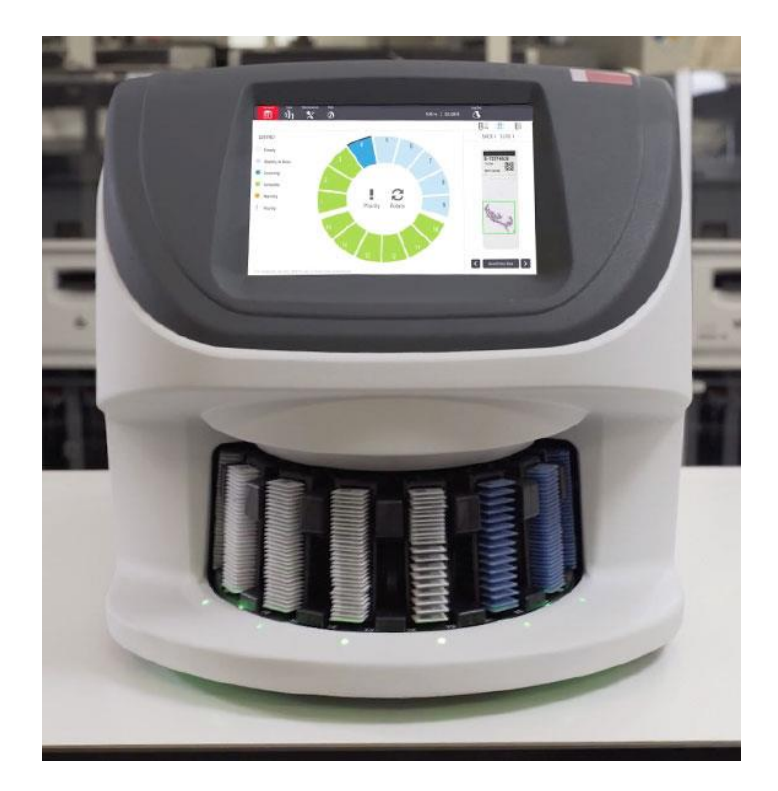

### **5. MANTENIMIENTO**

Para mantener el escáner Aperio GT-450 en un estado óptimo de funcionamiento, se deberá seguir las siguientes tareas de mantenimiento a nivel diario y semestral.

➢ **Mantenimiento diario recomendado:** 

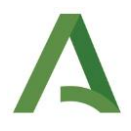

✓ **Reinicio del escáner a diario** y según convenga para solucionar cualquier problema del escáner. El reinicio del escáner inicializa el controlador y coloca la cámara, la platina y el cargador automático en sus posiciones iniciales. Antes de reiniciar el escáner, asegúrese de que todos los racks están descargados del carrusel, no hay preparaciones en proceso de escaneado y el sistema no muestra ningún error. A continuación, en la interfaz de la pantalla táctil, toque en Mantenimiento y, seguidamente, toque en Reiniciar el escáner.

#### ➢ **Mantenimiento semestral recomendado:**

El propósito del mantenimiento cada seis meses, es limpiar los componentes del escáner:

- ✓ Limpiar el objetivo del escáner haciendo pequeños movimientos circulares con el paño de microfibra sin pelusa recomendado.
- $\checkmark$  Limpieza de la bandeja de la preparación de la platina, desde atrás hacia adelante con un paño sin pelusa.
- ✓ Limpieza del carrusel, utilizando un bastoncillo de algodón impregnado de disolvente de limpieza, como alcohol desnaturalizado.
- ✓ Limpieza del filtro del ventilador orientando la parte delantera del filtro hacia el grifo y aclarando el filtro con agua caliente. A continuación, sécalo y una vez seco, vuelve a colocarlo en el escáner.
- $\checkmark$  Limpieza de los racks de preparaciones como mínimo cada 6 meses.
- ✓ Limpieza de la cubierta del escáner como mínimo cada 6 meses.
- ✓ Limpieza de la pantalla táctil con un paño sin provocar arañazos.

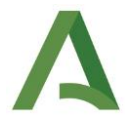

# **6. BIBLIOGRAFÍA//DOCUMENTOS CONSULTADOS// ENLACES DE INTERÉS**

Manual de uso del aparato: **Aperio GT 450 DX.**

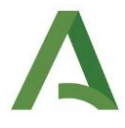

POE PUESTO DE ESCANEO

### **7. ANEXOS**

Ninguno en el momento actual.

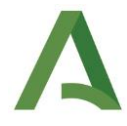

POE PUESTO DE ESCANEO

### **8. MODIFICACIONES**

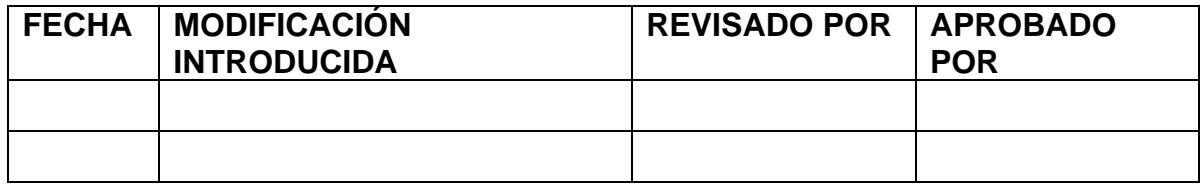

**OBSERVACIONES**